# Using Google Analytics Enhanced Ecommerce

| Using Google Analytics Enhanced Ecommerce | 1 |
|-------------------------------------------|---|
| Overview                                  | 2 |
| Enabling Enhanced Ecommerce               | 3 |
| Google Tag Manager Tags setup             | 4 |
| Google Tag Manager Event Triggers         | 4 |
| Product Impressions Tag                   | 4 |
| Product Click Tag                         | 6 |
| Add to Cart Tag                           | 6 |
| Remove from Cart Tag                      | 7 |
| Checkout Tag                              | 7 |
| Purchase Transaction Tag                  | 8 |
| Enhanced Ecommerce reports                | 9 |

#### Overview

Enhanced Ecommerce (EC) is advanced tracking technology of Google Analytics (GA). It enables the measurement of user interactions with products on e-commerce websites across the user's shopping experience, including product impressions, product clicks, viewing product details, adding a product to a shopping cart, initiating the checkout process and purchase transactions, etc.

Webmercs webshop solution provides additional marketing data in order to get a deep insight into shopping behavior.

Additional information you can get here - "About Enhanced Ecommerce".

### **Enabling Enhanced Ecommerce**

To enable Enhanced Ecommerce mode you should make additional setup in your GA web console (<u>Turn on Enhanced Ecommerce for a view</u>).

GA console -> ADMIN -> Ecommerce Settings

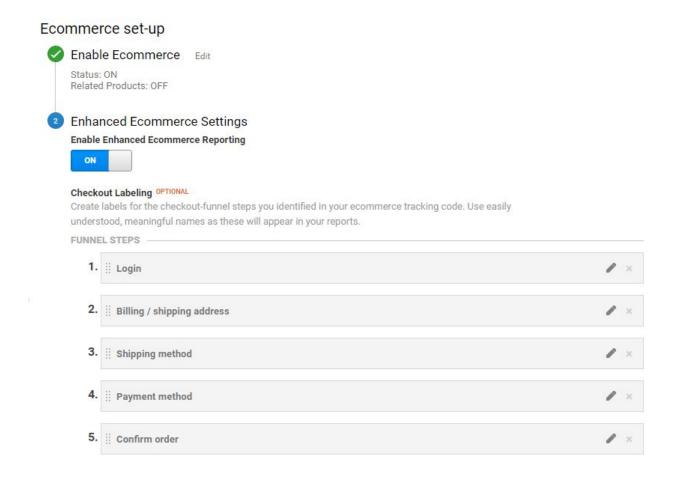

That's all you need if you don't use Google Tracking Manager (GTM).

### Google Tag Manager Tags setup

This is a minimalistic example of typical GTM setup for Enhanced Ecommerce. You can make your own customization. For example, you can use "Built-In Variables" or your own "User-Defined Variables" in "Event Tracking Parameters" fields (<u>Tags</u>, <u>triggers</u>, <u>variables</u>, <u>and the data layer</u>).

#### Google Tag Manager Event Triggers

| Event name     | Trigger type |
|----------------|--------------|
| impressionSent | Custom Event |
| productClick   | Custom Event |
| addToCart      | Custom Event |
| removeFromCart | Custom Event |
| checkout       | Custom Event |
| transaction    | Custom Event |

These events are used on the frontend and the backend in the webshop. The using of these names is crucial for operability.

#### **Product Impressions Tag**

| Property                           | Value                    |
|------------------------------------|--------------------------|
| Tag type                           | Universal Analytics      |
| Tracking ID                        | Your Google Analytics ID |
| Track Type                         | Event                    |
| Non-Interaction Hit                | true                     |
| Enable Enhanced Ecommerce Features | Checked                  |
| Use data layer                     | Checked                  |
| Firing Triggers                    | impressionSent           |

### Product Click Tag

| Property                           | Value                    |
|------------------------------------|--------------------------|
| Tag type                           | Universal Analytics      |
| Tracking ID                        | Your Google Analytics ID |
| Track Type                         | Event                    |
| Non-Interaction Hit                | False                    |
| Enable Enhanced Ecommerce Features | Checked                  |
| Use data layer                     | Checked                  |
| Firing Triggers                    | productClick             |

### Add to Cart Tag

| Property                           | Value                    |
|------------------------------------|--------------------------|
| Tag type                           | Universal Analytics      |
| Tracking ID                        | Your Google Analytics ID |
| Track Type                         | Event                    |
| Non-Interaction Hit                | False                    |
| Enable Enhanced Ecommerce Features | Checked                  |
| Use data layer                     | Checked                  |
| Firing Triggers                    | addToCart                |

## Remove from Cart Tag

| Property                           | Value                    |
|------------------------------------|--------------------------|
| Tag type                           | Universal Analytics      |
| Tracking ID                        | Your Google Analytics ID |
| Track Type                         | Event                    |
| Non-Interaction Hit                | False                    |
| Enable Enhanced Ecommerce Features | Checked                  |
| Use data layer                     | Checked                  |
| Firing Triggers                    | removeFromCart           |

# Checkout Tag

| Property                           | Value                    |
|------------------------------------|--------------------------|
| Tag type                           | Universal Analytics      |
| Tracking ID                        | Your Google Analytics ID |
| Track Type                         | Event                    |
| Non-Interaction Hit                | True                     |
| Enable Enhanced Ecommerce Features | Checked                  |
| Use data layer                     | Checked                  |
| Firing Triggers                    | checkout                 |

## Purchase Transaction Tag

| Property                           | Value                    |
|------------------------------------|--------------------------|
| Tag type                           | Universal Analytics      |
| Tracking ID                        | Your Google Analytics ID |
| Track Type                         | Event                    |
| Non-Interaction Hit                | True                     |
| Enable Enhanced Ecommerce Features | Checked                  |
| Use data layer                     | Checked                  |
| Firing Triggers                    | transaction              |

#### **Enhanced Ecommerce reports**

Enhanced Ecommerce provides you with a number of insightful and actionable reports. Reports will be available at <a href="https://analytics.google.com/analytics/web">https://analytics.google.com/analytics/web</a>.

#### GA console -> REPORTING -> Conversions -> Ecommerce

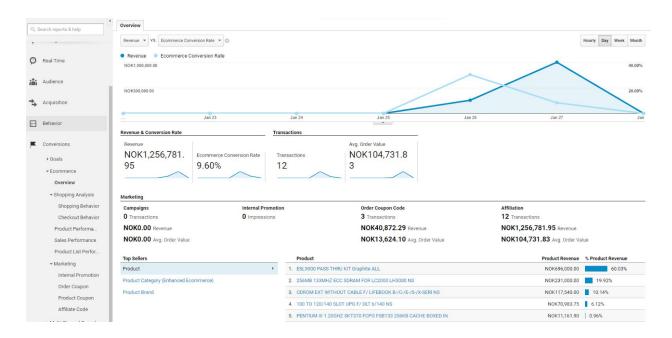

Detailed information you would find at this article **Enhanced Ecommerce reports**.